# Temat A2. Wybrane urządzenia cyfrowe

- **1. Wprowadzenie**
- **2. Urządzenia cyfrowe w szkole**
	- **2.1. Drukarki**
	- **2.2. Tablice i monitory**
	- **2.3. Kamery do monitoringu**
- **3. Urządzenia cyfrowe w domu**
	- **3.1. Płyta grzejna i okap kuchenny**
	- **3.2. Domowy system audio**
	- **3.3. Dysk sieciowy**
- **4. Motoryzacja i turystyka**
	- **4.1. System eCall**
	- **4.2. Technologie Apple CarPlay i Android Auto**
	- **4.3. Systemy nawigacji**
	- **4.4. Lokalizatory**
- **5. Smartwatch**

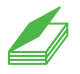

#### **Warto powtórzyć**

- 1. Jakie znasz urządzenia peryferyjne?
- 2. Jak działa projektor multimedialny?
- 3. Jaki rodzaj drukarki najlepiej zakupić na domowy użytek? Uzasadnij odpowiedź.

## **Wprowadzenie**

Coraz trudniej znaleźć urządzenie, które nie jest cyfrowe. Urządzeń cyfrowych używa się w domu, szkole, na uczelniach, w przedsiębiorstwach i w różnych instytucjach. Urządzenia cyfrowe to nie tylko drukarka, aparat cyfrowy, kamera cyfrowa czy smartfon, ale również urządzenia, które można podłączyć do systemu automatyki domowej lub którymi można sterować za pomocą smartfona, np. niektóre modele pralek, czajników, płyt grzejnych, domowych systemów audio, a także… samochód (w pewnym stopniu).

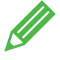

**Ćwiczenie 1.** Przygotowujemy prezentację na temat jednego z urządzeń cyfrowych

- 1. Zapoznaj się z urządzeniami, które w dalszych punktach tematu przedstawiono w umownym podziale na wykorzystywane w szkole, domu i innych miejscach.
- 2. Wybierz jedno urządzenie (np. drukarkę 3D, monitor interaktywny, eCall) i przygotuj krótką, 5-10 minutową prezentację na jego temat, którą przedstawisz klasie. W prezentacji podaj przykłady wybranych przez ciebie zastosowań urządzenia np. do nauki, pracy, komunikacji, rozrywki czy poprawy bezpieczeństwa.

### Urządzenia cyfrowe w szkole

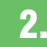

#### 2.1. Drukarki

#### **Druk 3D D**

Drukowanie przestrzenne polega na wytwarzaniu fizycznego obiektu poprzez nanoszenie kolejnych warstw materiału (tzw. metoda przyrostowa lub technologia addytywna). W szkole (a także w domu) korzystamy zazwyczaj z drukarek atramentowych i laserowych, dzięki którym uzyskujemy czarno-białe lub kolorowe wydruki dokumentów komputerowych, utworzonych np. w edytorach tekstu czy edytorach grafiki. Coraz większą popularnością cieszą się drukarki 3D. Omówimy je, podając kilka praktycznych zasad korzystania z tej technologii. Przygotujemy się do drukowania modelu 3D, który wykonamy w odpowiednim programie graficznym (temat B4).

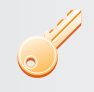

#### **Aby wydrukować model 3D**, potrzebujemy:

- trójwymiarowego modelu komputerowego, utworzonego w edytorze grafiki 3D i zapisanego w pliku z rozszerzeniem *stl* lub *g-code*,
- programu do obróbki modelu, tzw. slicera**,**
- drukarki 3D,
- materiału do druku, np. plastikowej żyłki, żywicy czy proszku – zależnie od technologii.

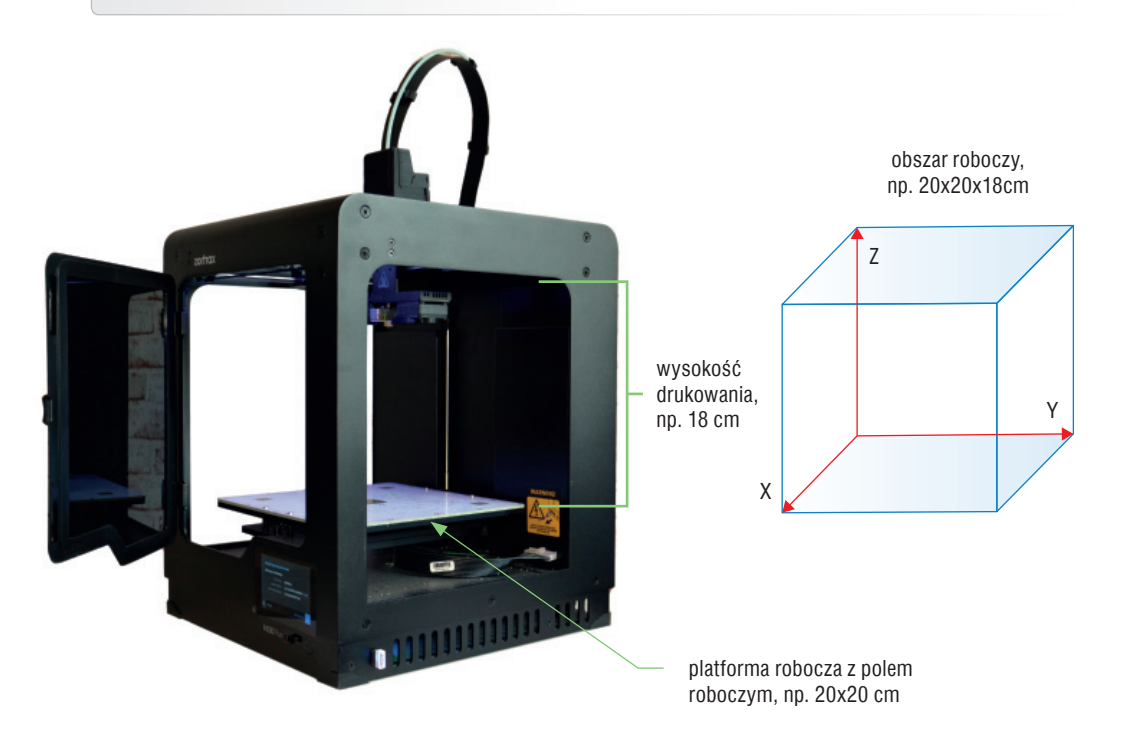

*Rys. 1. Przykładowa drukarka 3D* 

Każda drukarka ma **obszar roboczy** wyznaczający wielkość bryły, którą możemy wydrukować. Drukarka jest wyposażona w **platformę roboczą** (**stół roboczy**) o ustalonym **polu roboczym** (najczęściej 20x20 cm) oraz ma ograniczoną **wysokość drukowania** (rys. 1.).

Budowa i działanie drukarki 3D zależą od zastosowanej technologii. Najbardziej dostępnym i najpopularniejszym sposobem drukowania 3D jest FDM (z ang. *Fused Deposition Modelling*) – technologia drukowania termoplastycznym materiałem wyciskanym przez dysze. Materiał do druku (zwany **filamentem**) w technologii FDM ma postać żyłki ze sztucznego tworzywa, którą umieszcza się na specjalnej szpuli (rys. 2.).

Ogólna zasada działania drukarki 3D opiera się o **warstwy**. Każdy przedmiot, który powstał na drukarce 3D, składa się z wielu warstw układanych jedna na drugiej. Materiał ze szpuli trafia do elementu drukarki zwanego **ekstruderem**, gdzie topi się, a następnie jest przepychany do dyszy, która układa kolejne warstwy. Każda warstwa ma swoją, na ogół niewielką, wysokość. Im mniejsza wysokość warstwy, tym większa rozdzielczość wydruku. Oznacza to, że wysokość warstwy wpływa na gładkość wydrukowanych powierzchni oraz na to, czy wydruk będzie ładnie wyglądał. Jakość wydruku 3D zależy również od użytego materiału i zastosowanej technologii drukowania.

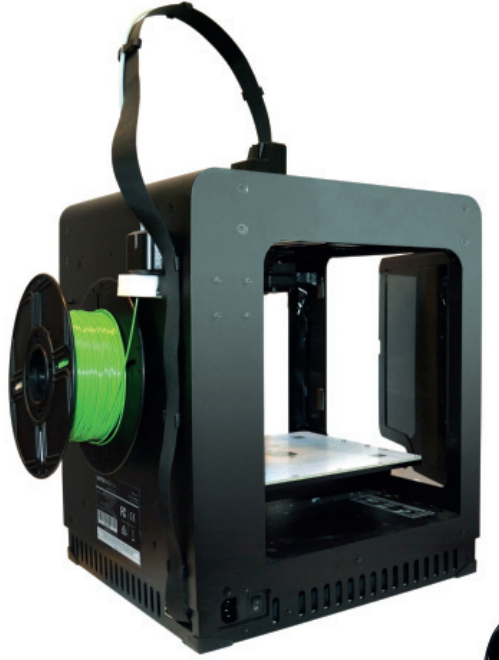

#### **Czy wiesz, że…**

w 2006 roku Adrian Bowyer zbudował pierwszy prototyp drukarki 3D dla użytkowników domowych? Samą technikę przestrzennego druku opracował Chuck Hull w 1984 roku, a dwa lata później produkowano już pierwsze drukarki 3D, które od początku XXI wieku zdobywają coraz większą popularność. Technologia druku 3D znajduje zastosowanie m.in. w medycynie, np. do tworzenia protez, implantów.

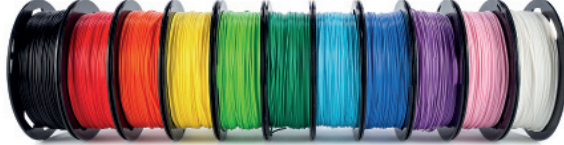

*Rys. 2. Szpula z materiałem do druku (filamentem – żyłką ze sztucznego tworzywa)*

Drukarka 3D nie wydrukuje trójwymiarowego modelu zapisanego w pliku z rozszerzeniem np. *stl* bez użycia specjalnego programu, tzw. slicera (pol. *krajalnica*). Program tego rodzaju (rys. 3.) umożliwia import modelu (np. w postaci pliku *stl*) i przygotowanie go do druku 3D, m.in. "pocięcie" modelu na warstwy. W przypadku gdy model jest większy niż obszar roboczy, slicer pozwala podzielić projektowany model na mniejsze części, które można oddzielnie wydrukować a potem skleić.

Często producenci oprogramowania dołączają slicer do danej drukarki, ale w Internecie są dostępne darmowe programy współpracujące z każdą drukarką (np. Cura, KISSlicer, Repetier-Host).

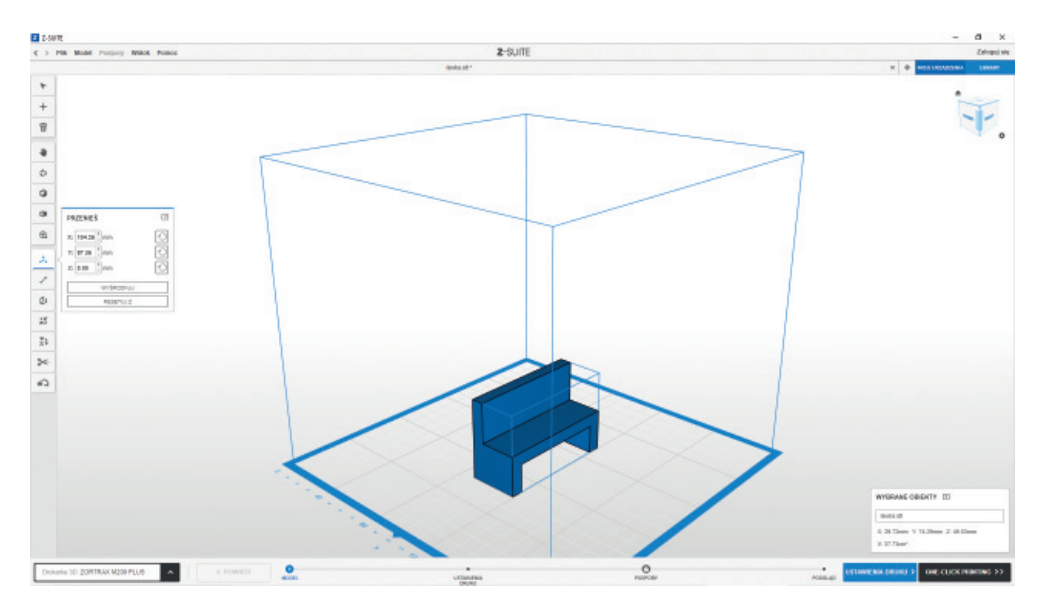

*Rys. 3. Zrzut okna przykładowego programu do obróbki modelu, tzw. slicera*

#### **Kilka praktycznych zasad dotyczących druku 3D**

1. Wydruk należy tak zaplanować, aby wygenerować jak najmniej podpór. Podpory to rusztowanie (drukowane podczas procesu) podtrzymujące powierzchnie drukowane pod kątem lub pozbawione własnej podpory. Nie można ułożyć materiału w powietrzu – powinien być podparty (rys. 4a). Podpory są odpadem, którego już nie wykorzystamy, więc podnoszą koszty wydruku oraz są nieekologiczne. Jednocześnie przez podpory zwiększa się czas potrzebny do wydrukowania przedmiotu. Żeby uniknąć stosowania podpór, można podzielić model na części. W modelu ławki prawidłowym ustawieniem (bez konieczności dodania podpór) jest ustawienie pokazane na rysunku 4b.

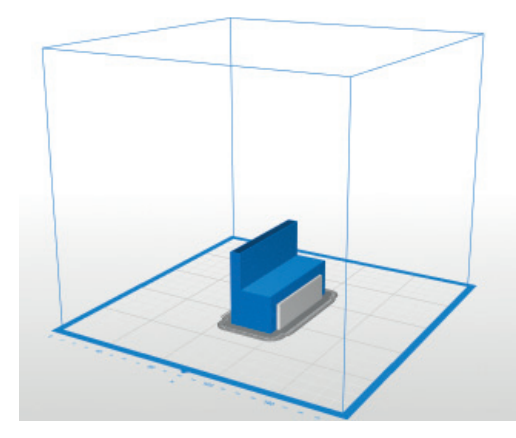

*Rys. 4a. Zastosowanie podpory do wydrukowania modelu*

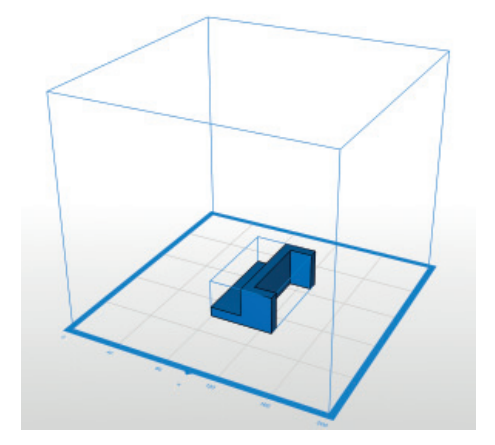

*Rys. 4b. Prawidłowo ustawiony model pokazany w oknie slicera*

2. Aby uniknąć problemów podczas druku – takich jak brak właściwej przyczepności, nierówna powierzchnia, wypaczenie wydruku ‒ stosuje się **raft**, czyli wydrukowaną poziomą siatkę, umiejscowioną na powierzchni platformy roboczej. Raft planujemy na etapie przygotowania modelu do druku (rys. 5a). Na rafcie nanoszona jest pierwsza warstwa właściwego wydruku (rys. 5b). Jest to sposób na poprawę jakości pierwszej warstwy, a także na przytwierdzenie wydruku do platformy roboczej. Raftu używamy podczas drukowania z materiału podatnego na odkształcenia. Raft musimy zastosować zawsze wtedy, gdy drukowany element ma bardzo małą powierzchnię styku z platformą roboczą.

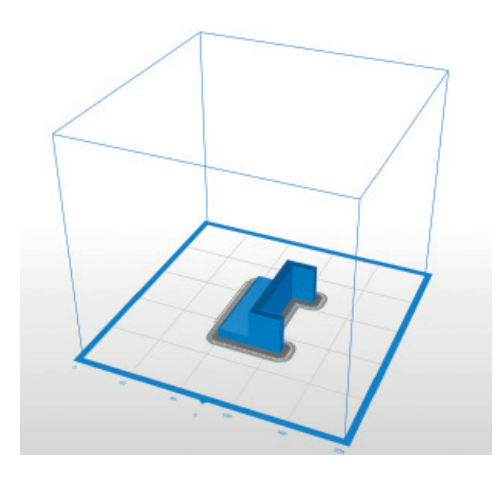

*Rys. 5a. Model w oknie slicera po cięciu na płaszczyzny drukowania z pokazanym raftem*

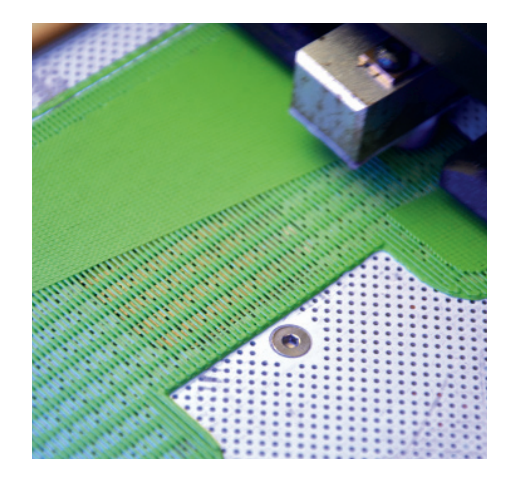

*Rys. 5b. Drukowanie raftu na drukarce 3D*

- 3. Przy wyborze materiału musimy wziąć pod uwagę, że niektóre materiały wymagają podgrzewanej platformy roboczej, aby zmniejszyć szybkość stygnięcia drukowanego modelu (szybkie stygnięcie może doprowadzić do deformacji).
- 4. Bardzo ważne jest określenie sposobu wypełnienia drukowanego modelu. Musimy ustalić, w ilu procentach model ma zostać wypełniony i jaką ma mieć strukturę. Można drukować model bez wypełnienia, ale wówczas będzie on bardzo delikatny. Standardowo przyjmuje się, że wystarczy wypełnienie 30-35%. Jeśli potrzebujemy większej wytrzymałości, zwiększamy wypełnienie, nawet do 90%. Możemy też drukować w 100% wypełnione modele, ale nie każdy materiał na to pozwala ze względu na kurczenie podczas stygnięcia.
- 5. Aby drukowany element dobrze przywarł do stołu roboczego, stosuje się różne techniki, np. stół perforowany lub szklany, którego powierzchnię roboczą smaruje się lub spryskuje specjalnym preparatem klejącym. Wielu użytkowników drukarek 3D ma problemy z uzyskaniem prawidłowej pierwszej warstwy wydruku, a to właśnie ona ma kluczowe znaczenie dla pomyślnego zakończenia procesu drukowania.

#### **Czy wiesz, że…**

istnieją drukarki, które potrafią w dwadzieścia cztery godziny wydrukować dom?

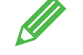

#### **Ćwiczenie 2.** Przygotowanie modelu 3D do druku

- 1. Zapoznaj się z możliwościami wybranego slicera, przygotowując model 3D do druku (przykładowy plik otrzymasz od nauczyciela).
- 2. Wydrukuj model, jeśli masz takie możliwości.

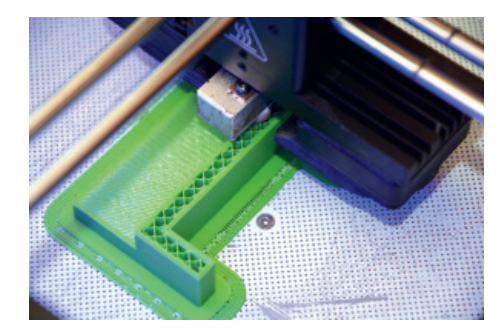

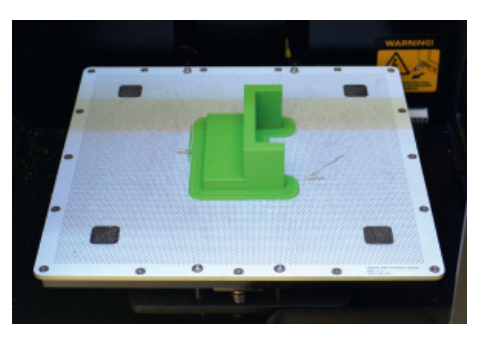

*Rys. 6. Wybrane fazy druku 3D*

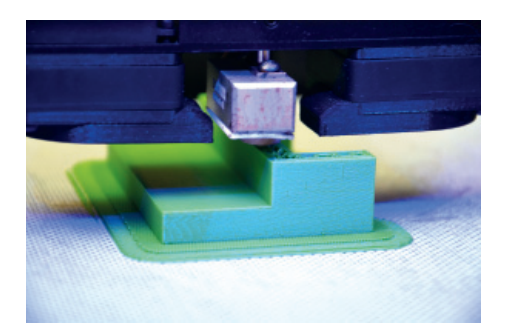

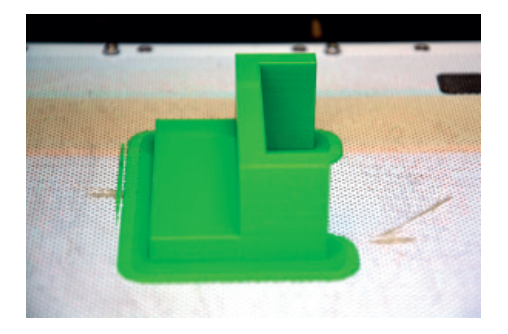

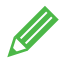

**Ćwiczenie 3.** Szukamy dodatkowych informacji o druku 3D i dyskutujemy na ich temat

- 1. W Internecie lub innych źródłach znajdź następujące informacje:
	- a. czym charakteryzuje się druk w technologiach żywicznych i proszkowych,
	- b. dlaczego drukowanie modeli szklanych jest bardzo trudne,
	- c. w jaki sposób drukuje się domy 3D.
- 2. Przeprowadźcie klasową dyskusję na temat wybranych technologii druku 3D, wykorzystując znalezione informacje.

**Wskazówki:** Ćwiczenie można wykonać w grupach, przydzielając każde zagadnienie innej osobie (lub kilku osobom). Wybrany uczeń wyszukuje informacje na zadany temat w określonym wcześniej czasie, a następnie w dyskusji wymienia się wiedzą z innymi.

### 2.2. Tablice i monitory

#### **Tablice i monitory interaktywne**

**Tablica interaktywna** współpracuje z komputerem i projektorem multimedialnym. Na tablicy, za pomocą projektora, wyświetlany jest obraz z komputera (rys. 7.). Korzystając z elektronicznego pióra, możemy na tablicy obsługiwać wszystkie funkcje komputera i uruchomionych aplikacji, na przykład zmienić wyświetlany rysunek i zapisać zmieniony obraz w pamięci komputera. Na monitorze komputera widzimy (w czasie rzeczywistym) to, co jest narysowane czy napisane na tablicy. Tablica interaktywna ma ponadto własne oprogramowanie, pozwalające np. na robienie notatek i zapisywanie ich w pamięci komputera.

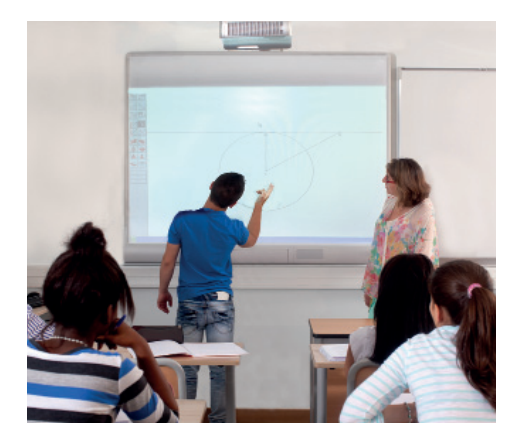

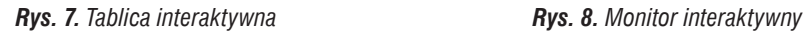

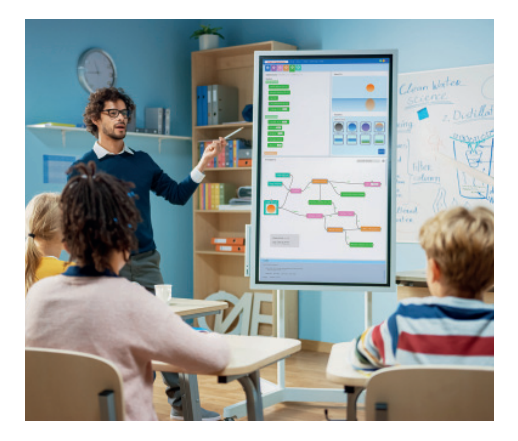

Po wyłączeniu oprogramowania tablica interaktywna może pełnić funkcję zwykłej tablicy, po której można pisać pisakami suchościeralnymi.

W odróżnieniu od tablicy **monitor interaktywny** (rys. 8.) nie potrzebuje projektora, aby wyświetlić obraz.

Obraz na tym monitorze wygląda tak samo, jak na ekranie telewizora, a osoba stojąca przy nim nie rzuca cienia od światła projektora na ekran.

#### **Monitor prezentacyjny**

**Monitory prezentacyjne** służą do wyświetlania informacji w różnych obiektach (np. na szkolnym korytarzu). Treści (plansze) wyświetlane na monitorze prezentacyjnym aktualizuje się zdalnie przez sieć komputerową, co bardzo ułatwia zarządzanie przekazywanymi informacjami. Oprogramowanie do zarządzania monitorami prezentacyjnymi pozwala je grupować, dzięki czemu w prosty sposób możemy np. zmienić treści na wszystkich monitorach znajdujących się na danym piętrze.

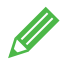

**Ćwiczenie 4.** Porównujemy sposoby prezentacji z wykorzystaniem tablic i monitorów

Przedstaw w tabeli porównanie tablicy interaktywnej, monitora interaktywnego i monitora prezentacyjnego. Ustal samodzielnie kryteria porównania. W porównaniu możesz uwzględnić podobieństwa i różnice.

**Wskazówka:** Ćwiczenie można wykonać w grupach, przydzielając każde zagadnienie innej osobie (lub kilku osobom). Jeśli szkoła dysponuje odpowiednimi urządzeniami, porównanie ich działania można zaprezentować w praktyce.

#### 2.3. Kamery do monitoringu

Coraz częściej we wszelkiego typu obiektach (w tym w szkołach, a także w domach) stosuje się monitoring wizyjny. Obecnie najczęściej wykorzystuje się kamery IP (z ang. *Internet Protocol*), czyli takie, które działają w sieci komputerowej.

Kamery dzielimy na stałe i obrotowe. Te drugie często oznaczane są symbolem PT albo PTZ (z ang. *Panning* – panoramowanie, *Tilt* – nachylanie, *Zoom* – przybliżanie).

Część kamer ma oświetlenie działające w podczerwieni, które umożliwia obserwację w nocy. Kamery często mają algorytmy analizy obrazu, aby wykrywać ruch i zapisywać lub przesyłać obrazy tylko w momencie wykrycia ruchu. Wykrywaniem ruchu może też zajmować się urządzenie rejestrujące, które cały czas odbiera i analizuje obraz z kamery. Kamery PTZ można zaprogramować w taki sposób, aby obracały się po określonej ścieżce, pokazując cyklicznie kilka wybranych punktów.

Obraz z kamery – w zależności od modelu – jest zapisywany w chmurze (usługa dostarczona przez producenta kamery) lub na dysku rejestratora znajdującego się w tej samej sieci komputerowej co kamera.

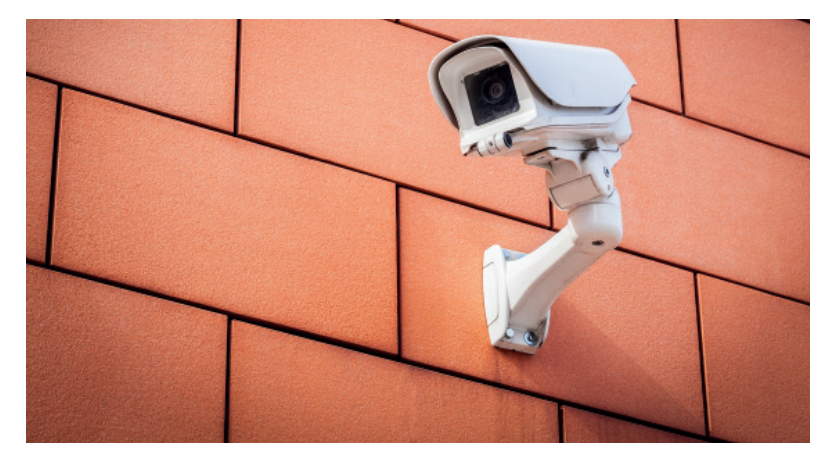

*Rys. 9. Kamera do monitoringu*

### 3. Urządzenia cyfrowe w domu

#### 3.1. Płyta grzejna i okap kuchenny

Od kiedy w płytach grzejnych zaczęto stosować technologię indukcyjną, płyty te z prostych urządzeń grzewczych zmieniły się w zaawansowane technologicznie urządzenia cyfrowe. Użytkownik wybiera jedynie moc grzania i ustawia wyłącznik czasowy, ale urządzenie, poza cyfrowym generowaniem napięcia w cewce, która odpowiada za grzanie, śledzi obciążenia elementów grzewczych, temperaturę pól grzewczych oraz odpowiada za równomierne obciążenie sieci energetycznej i dopasowuje moc do jej ograniczeń.

Niektóre płyty grzejne wykorzystują dane (aktualna moc grzewcza każdego pola i jego temperatura), aby sterować okapem kuchennym (funkcja **Hob2Hood**). Sterowanie odbywa się w podobny sposób jak w zdalnym sterowaniu telewizorem – w płytę grzejną wbudowany jest nadajnik podczerwieni, a w okap kuchenny – odbiornik.

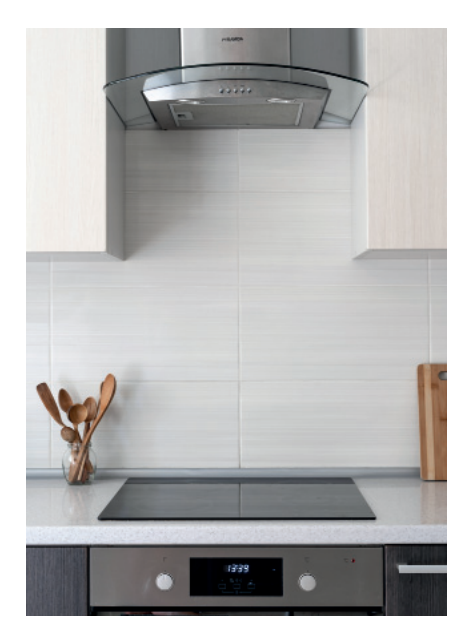

*Rys. 10. Płyta grzejna i okap*

Na przykład: płyta grzejna włącza prędkość okapu na 2, gdy zupa zaczyna się gotować, prędkość 3, gdy coś smażymy, a gdy po smażeniu wyłączamy płytę, okap jest przełączany do prędkości 1 w celu przewietrzenia pomieszczenia.

#### 3.2. Domowy system audio

#### **Sieciowe odtwarzacze audio**

Coraz częściej słuchamy muzyki z radia internetowego czy z serwisów strumieniowych. Najczęściej wykorzystujemy do tego komputer lub smartfon. Są jednak urządzenia, które łączą cechy tradycyjnych zestawów audio z nowoczesnymi funkcjami sieciowymi. Urządzenie różni się od tradycyjnych tym, że ma gniazdo do podłączenia sieci komputerowej i/lub antenę do sieci WiFi.

Taki system audio pozwala na słuchanie radia (analogowego i cyfrowego DAB+), płyt CD czy muzyki zapisanej na urządzeniu pendrive lub przesłanej przez Bluetooth oraz na odtwarzanie muzyki z radia internetowego, serwisów strumieniowych (takich jak Tidal, Deezer, Spotify, Qubuz) czy muzyki udostępnionej z domowego komputera lub domowego serwera w standardzie DLNA. Co istotne, tuner z funkcjami sieciowymi nie wymaga innych urządzeń do odtwarzania muzyki.

Nawet jeśli muzykę wybierzemy za pomocą smartfona, to do jej odtworzenia smartfon nie jest już potrzebny – tuner pobiera muzykę bezpośrednio z sieci, działa więc w zasadzie jak pilot zdalnego sterowania, służy do przełączania źródła dźwięku czy zmiany głośności.

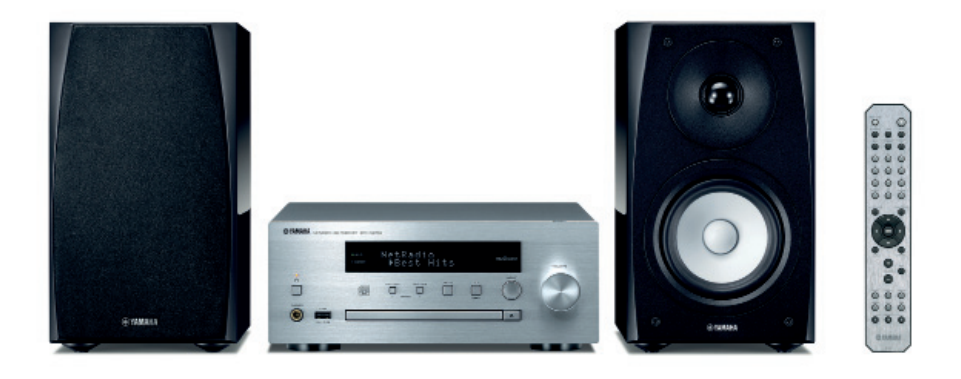

*Rys. 11. Miniwieża z funkcjami sieciowymi*

Niektórzy producenci udostępniają też API (z ang. *Application Programming Interface* – interfejs programistyczny aplikacji) pozwalający zintegrować urządzenia z innymi systemami – np. automatyki budynkowej (**Smart Home**).

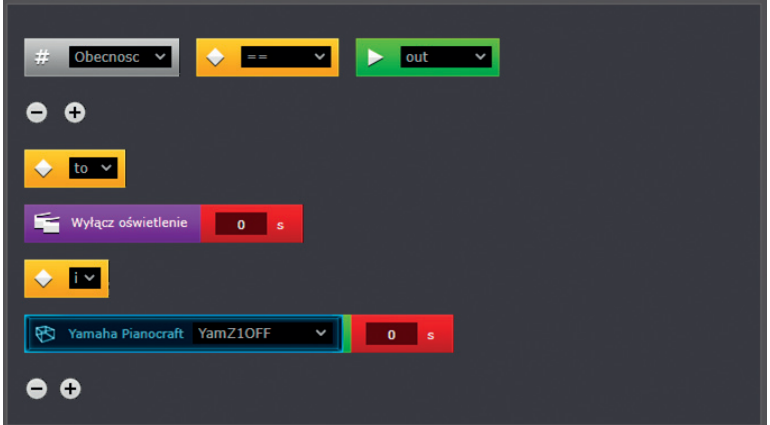

*Rys. 12. "Scena" w systemie automatyki budynkowej (Smart Home) Fibaro uruchamiana automatycznie przy wyjściu z mieszkania. W ostatnim wierszu widać polecenie wyłączenia systemu audio*

Na rysunku 13. pokazano fragment kodu w języku LUA odpowiadający za wyłączenie miniwieży. Wywołuje on adres urządzenia w lokalnej sieci z odpowiednimi parametrami:

*http://192.168.1.200/YamahaExtendedControl/v1/main/setPower?power=standby*.

```
local ip module = fibaro:get(fibaro:getSelfId(), "IPAddress")
local port = fibaro:get(fibaro:getSelfId(), "TCPPort")
YAM = Net.FHttpp(ip model, port)response = YAM:GET('/YamahaExtendedControl/v1/main/
setPower?power=standby')
```
*Rys. 13. Fragment kodu w języku LUA odpowiadający za wyłączenie miniwieży*

#### **System multiroom**

Cyfrowe odtwarzacze audio pozwalają na łączenie wielu urządzeń w jeden system nagłaśniający cały dom czy mieszkanie. Poza dużymi urządzeniami, do których podłączamy zestawy głośnikowe, producenci oferują też "głośniki sieciowe", które łączą w niewielkiej obudowie głośnik i odtwarzacz sieciowy. Występują one też w formie soundbarów.

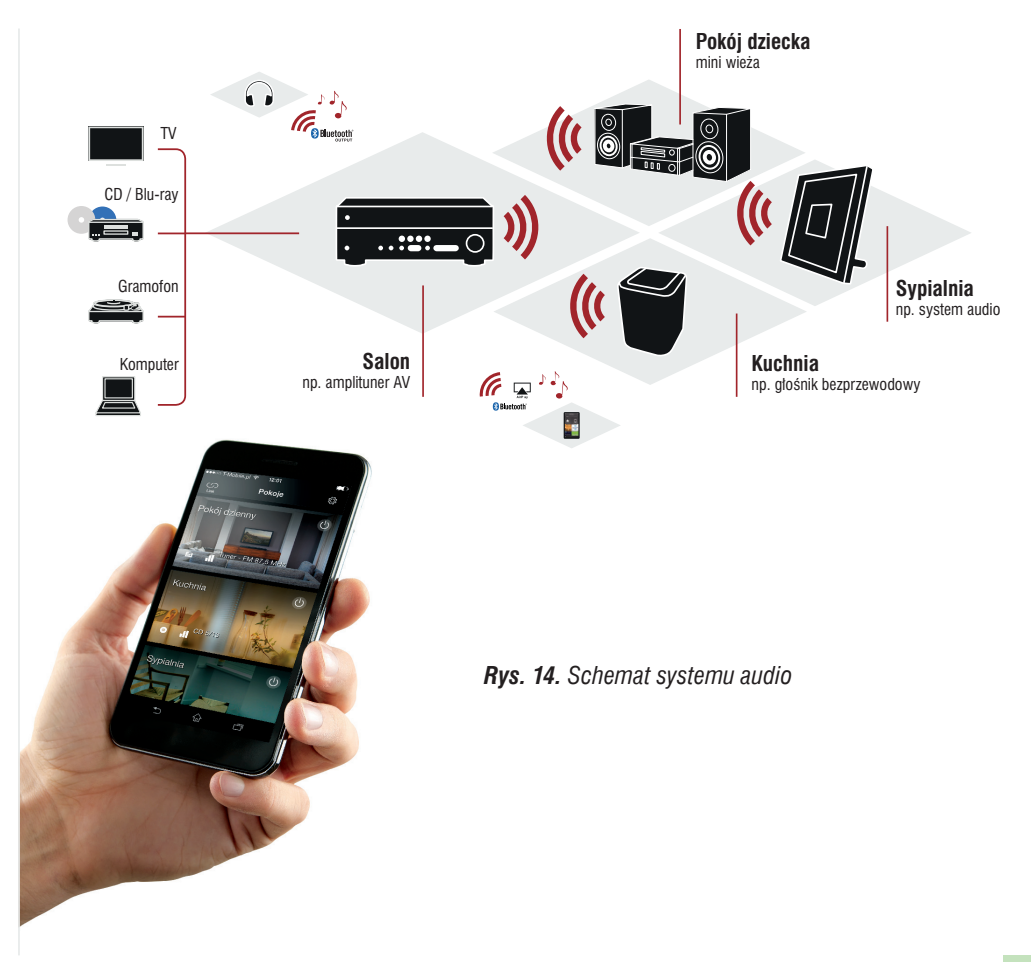

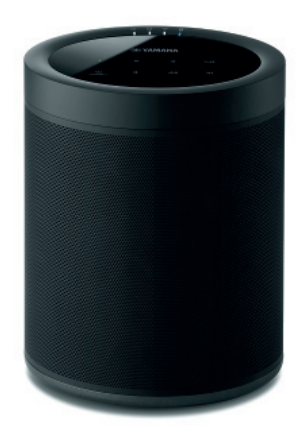

*Rys. 15. Głośnik sieciowy*

*Rys. 16. Ekran smartfona z uruchomioną aplikacją do sterowania systemem audio – salon i sypialnię połączono w jedną grupę, dzięki czemu odtwarzana jest tam ta sama muzyka (radio internetowe), w pokoju dziecięcym odtwarzana jest muzyka zapisana na domowym serwerze*

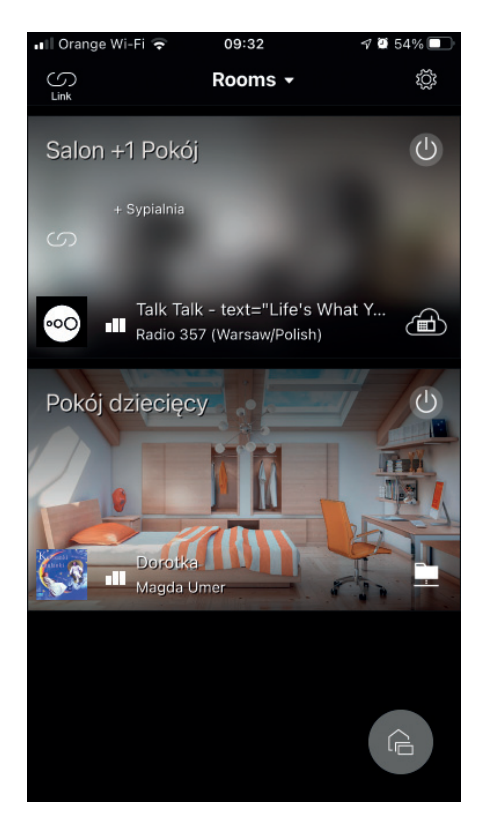

Multiroom (system nagłośnienia wielostrefowego) pozwala na ustalenie, czy w każdym pomieszczeniu słuchamy innej muzyki czy dźwięku z tego samego źródła. Urządzenia możemy dowolnie grupować, korzystając z aplikacji w smartfonie. Możemy też tak skonfigurować dwa pojedyncze głośniki sieciowe, aby współpracowały jako zestaw stereo (jeden z głośników będzie odpowiedzialny za kanał lewy, a drugi za kanał prawy).

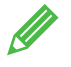

**Ćwiczenie 5.** Szukamy w Internecie więcej informacji na temat wybranego urządzenia nagłaśniającego

Znajdź w Internecie dokumentację API wybranego urządzenia (np. Yamaha Musiccast) i odnajdź polecenie odpowiadające za zwiększenie głośności poprzez sieć lokalną.

#### 3.3. Dysk sieciowy

Dysk sieciowy (NAS – *Network Attached Storage*) to wyspecjalizowany niewielki komputer, w którym instalujemy możliwie duże dyski twarde, aby współdzielić zasoby w domowej czy firmowej sieci. Przestrzeń dyskową można też wykorzystać do przechowywania kopii zapasowej danych z komputera osobistego.

Część zasobów dysku sieciowego możemy udostępnić w Internecie.

- Dyski sieciowe oferują takie usługi, jak:
- współdzielenie plików,
- serwer WWW lub serwer baz danych,
- tworzenie albumów zdjęć (rozpoznawanie twarzy, lokalizacji i inne automatyczne albumy),
- serwer multimediów (udostępniający np. za pomocą DLNA zasoby dla telewizora czy amplitunera z funkcjami sieciowymi),

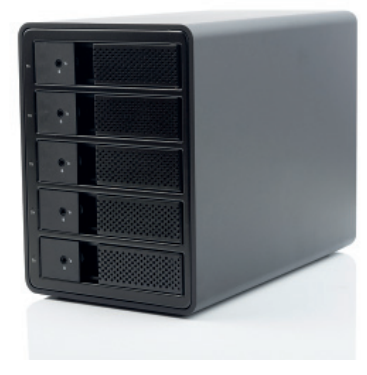

*Rys. 17. Serwer NAS*

• rejestrator nagrań z kamer monitoringu.

Dyski sieciowe mają mechanizmy zabezpieczające dane przed uszkodzeniem – np. RAID (pozwala zachować dane przy uszkodzeniu jednego z dysków) czy zaawansowane narzędzia tworzenia kopii zapasowych. Umożliwiają też utworzenie własnej chmury danych, pozwalającej na synchronizowanie plików na wielu urządzeniach.

Każdy użytkownik NAS ma osobne konto z odpowiednio przydzielonymi uprawnieniami.

## 4. Motoryzacja i turystyka

### 4.1. System eCall

W razie wypadku (aktywacja poduszek powietrznych) lub po naciśnięciu przycisku

alarmowego urządzenie **eCall** łączy się przy użyciu sieci telefonii komórkowej ze służbami ratunkowymi, przekazując dane o lokalizacji, dane pojazdu (w tym numer VIN, rodzaj paliwa), szacowaną liczbę pasażerów (na podstawie zapiętych pasów), informację, czy zgłoszenie uruchomiono automatycznie czy ręcznie, oraz nawiązuje połączenie głosowe, aby osoby znajdujące się w pojeździe mogły udzielić dodat-

**E eCall** 

Ogólnoeuropejski system szybkiego powiadamiania o wypadkach drogowych.

kowych informacji. Zgłoszenia są odbierane przez centra powiadamiania ratunkowego (te same, które obsługują telefon alarmowy 112).

System eCall nie jest odpowiednikiem "czarnych skrzynek" instalowanych w samolotach i nie rejestruje parametrów podczas jazdy. System jest uruchamiany dopiero w momencie wypadku, nie można więc wykorzystać go do odnalezienia skradzionego pojazdu, nie narusza też naszej prywatności, gdyż nie umożliwia śledzenia pojazdu przez operatora usługi czy służby państwowe.

Urządzenia eCall są obowiązkowo montowane we wszystkich nowych pojazdach osobowych i dostawczych.

### 4.2. Technologie Apple CarPlay i Android Auto

Apple CarPlay i Android Auto to technologie, które umożliwiają przeniesienie pewnych funkcji telefonu na ekran wbudowany w samochodzie. Dzięki temu mamy dostęp do podstawowych funkcji telefonu w sposób uproszczony, który nie rozprasza uwagi kierowcy.

Umożliwia to wygodne korzystanie np. z map. Dostępne są również połączenia telefoniczne (wykorzystuje się zestaw głośnomówiący wbudowany w samochód), wiadomości oraz serwisy z muzyką i podcastami.

Niektóre samochody wyświetlają informacje na ekranie głównym w środkowej części samochodu, a także na ekranie znajdującym się nad kierownicą.

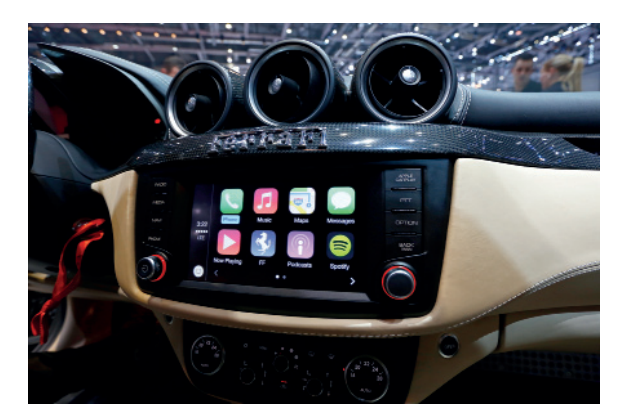

*Rys. 18. Apple CarPlay*

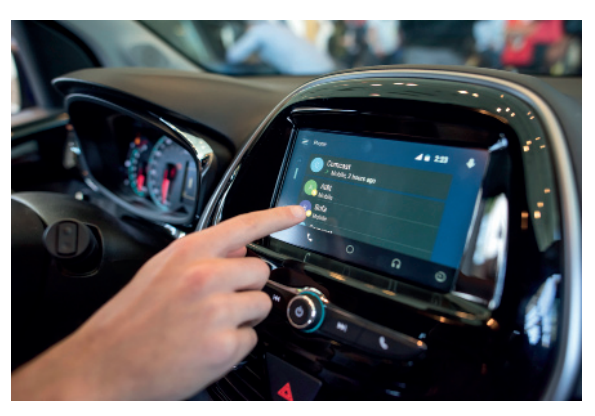

*Rys. 19. Android Auto*

#### 4.3. Systemy nawigacji

Obecnie najczęściej wykorzystywanymi systemami określania pozycji geograficznej są systemy satelitarne takie jak GPS, GLONASS czy Galileo. Warto jednak wspomnieć, że w lotnictwie, gdzie nawigacja musi być niezależna od urządzeń zewnętrznych (jak satelity), stosuje się nawigację bezwładnościową – do komputera nawigacyjnego wprowadza się pozycję startową, a komputer na podstawie czujników przeciążeń (np. siła odśrodkowa przy pokonywaniu zakrętu) określa ruch samolotu i wylicza aktualną pozycję z dokładnością pozwalającą dotrzeć do celu.

Proste urządzenia do nawigacji turystycznej wyświetlają jedynie naszą pozycję na mapie, nie umożliwiając planowania tras. Bardziej zaawansowane urządzenia (czy aplikacje) pozwalają nam zaplanować najbardziej optymalną drogę do celu z uwzględnieniem specyfiki podróży (inna trasa zostanie wybrana dla pieszego turysty, inna dla samochodu osobowego, a inna dla ciężarówki).

W nawigacji samochodowej przy planowaniu trasy mogą być brane pod uwagę informacje o korkach (odebrane przez Internet), a trasa może być aktualizowana w czasie podróży na podstawie przesyłanych na bieżąco nowych danych. Informacje o naszej podróży są przesyłane do serwera, w celu analizy natężenia ruchu na poszczególnych drogach i powiadamiania innych użytkowników o korkach. W bardziej zaawansowanych urządzeniach nawigację satelitarną uzupełnia nawigacja bezwładnościowa, aby nasza aktualna pozycja wyświetlała się także wtedy, gdy jedziemy przez długi tunel i nie dociera do nas sygnał z satelitów.

W przypadku nawigacji morskiej, gdzie nie ma dróg, urządzenia nawigacyjne wyznaczają trasy po liniach prostych z uwzględnieniem głębokości akwenu i zanurzenia jednostki (aby ominąć płycizny). Nawigacja omija obszary, gdzie żegluga jest zakazana. W przypadku dłuższych odcinków (pokonywanie oceanu) kurs (kierunek względem bieguna) jest zmienny, ponieważ najkrótsza trasa po powierzchni kuli to ortodroma. Na płaskiej mapie taką najkrótszą trasę zobaczymy w postaci krzywej wygiętej w kierunku bliższego bieguna ziemi.

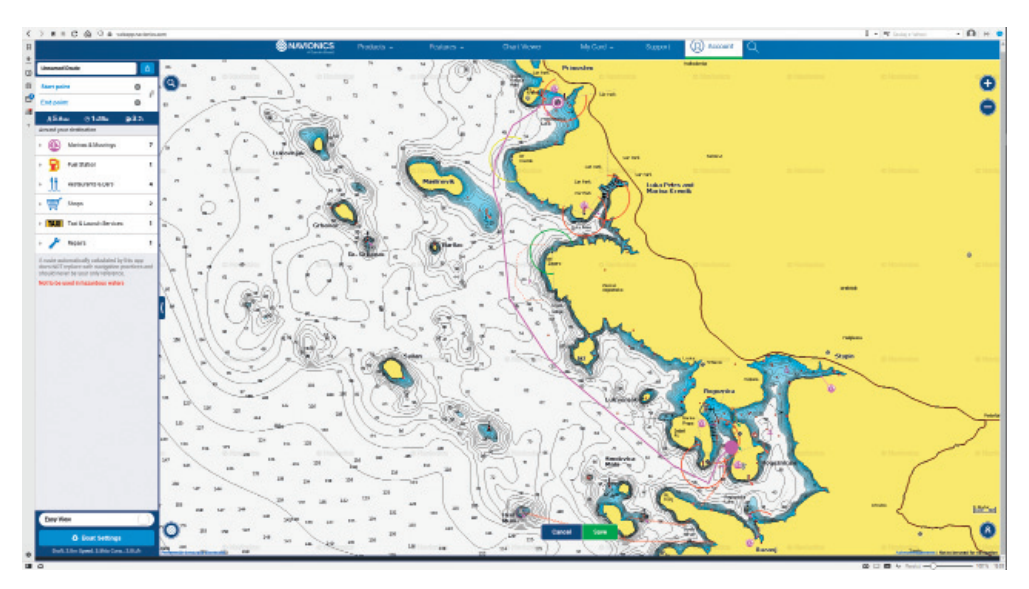

*Rys. 20. Trasa z Rogoznicy do Primošten w Chorwacji wyznaczona na mapie morskiej. Zanurzenie jednostki ustalono na 2 metry*

Smartfony i nowoczesne aparaty fotograficzne wykorzystują dane lokalizacyjne do oznaczenia miejsca wykonania zdjęcia – informacje te zapisują się w metadanych EXIF.

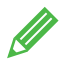

**Ćwiczenie 6.** Szukamy informacji na temat innych systemów nawigacji

Znajdź w Internecie informacje na temat systemów nawigacji lotniczej. Przedstaw porównanie poszczególnych systemów nawigacji w tabeli. Samodzielnie ustal kryteria porównania.

**Wskazówka:** Ćwiczenie można wykonać w grupach, przydzielając każde zagadnienie innej osobie (lub osobom).

#### 4.4. Lokalizatory

Coraz bardziej popularnymi urządzeniami są lokalizatory, które za pomocą technologii GPS i GSM lokalizują interesujące nas obiekty. Używa się ich m.in. w przedsiębiorstwach transportowych do lokalizacji pojazdów – często są to urządzenia podłączone do złącza diagnostycznego ODB2, co pozwala im pobierać informacje dotyczące pojazdu (np. poziom paliwa). Zarządzający flotą widzi wszystkie informacje o pojazdach naniesione na mapę, może też ustawić powiadomienia, gdy pojazd przekroczy prędkość albo wyjedzie poza wyznaczoną strefę. Lokalizator możemy też umieścić we własnym pojeździe, aby mieć szansę odnaleźć pojazd w przypadku kradzieży.

Lokalizatory wysyłają dane o pozycji do systemu informatycznego. To, co różni oferty poszczególnych firm, to głównie sposób wizualizacji odbieranych danych, możliwość ustawiania powiadomień i tworzenia zestawień.

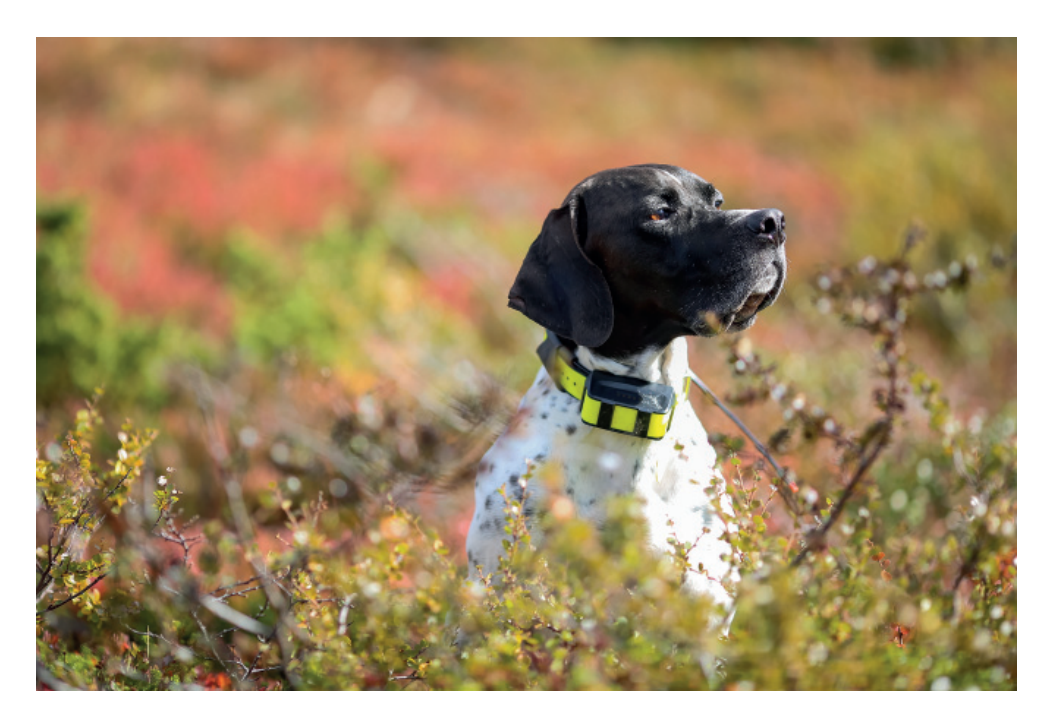

*Rys. 21. Pies z lokalizatorem GPS*

### 5. Smartwatch

Smartwatch to elektroniczne urządzenie noszone na nadgarstku, przypominające zegarek. Urządzenie komunikuje się z naszym smartfonem. Dzięki temu, że mamy je zawsze przy sobie, nie musimy sięgać po telefon, aby zobaczyć, kto dzwoni czy odczytać otrzymaną wiadomość. Smartwatche monitorują też stale naszą aktywność, podczas gdy telefon czasami odkładamy w innym pomieszczeniu.

Zakres funkcji oferowanych przez smartwatche jest bardzo różny. Możliwości smartwatcha zależą od ceny, a różne modele odpowiadają odmiennym potrzebom użytkowników. Niektóre urządzenia służą głównie do komunikacji i pracy (informacja o połączeniach, wiadomości, kalendarz), inne wspomagają uprawianie sportu (statystyki aktywności, możliwość podłączenia zewnętrznych urządzeń jak np. zewnętrzny czujnik tętna), jeszcze inne mają ograniczoną funkcjonalność, za to są podobne do tradycyjnych zegarków. Modele przeznaczone dla turystów mogą mieć wbudowany odbiornik GPS czy czujnik ciśnienia atmosferycznego.

Smartwatche na podstawie naszych ruchów mogą określać liczbę wykonanych kroków czy np. przypominać o potrzebie ruchu, gdy zbyt długo siedzimy przy komputerze. Mogą też monitorować jakość snu. Wiele urządzeń stale mierzy nasze tętno i saturację krwi oraz szacuje ciśnienie krwi lub analizuje pracę serca (podobnie do EKG) i informuje, gdy dzieje się coś niepokojącego, a nawet sugeruje wizytę u lekarza.

Zestawienia zebranych danych możemy oglądać w odpowiednich aplikacjach w telefonie.

Urządzenia komunikują się ze smartfonem głównie za pomocą Bluetooth (jeśli były poza zasięgiem, to aktualizują dane o naszej aktywności w telefonie po przywróceniu połączenia). Niektóre smartwatche wykorzystują komunikację WiFi lub GSM (możemy wtedy odbierać połączenia, nie mając przy sobie telefonu).

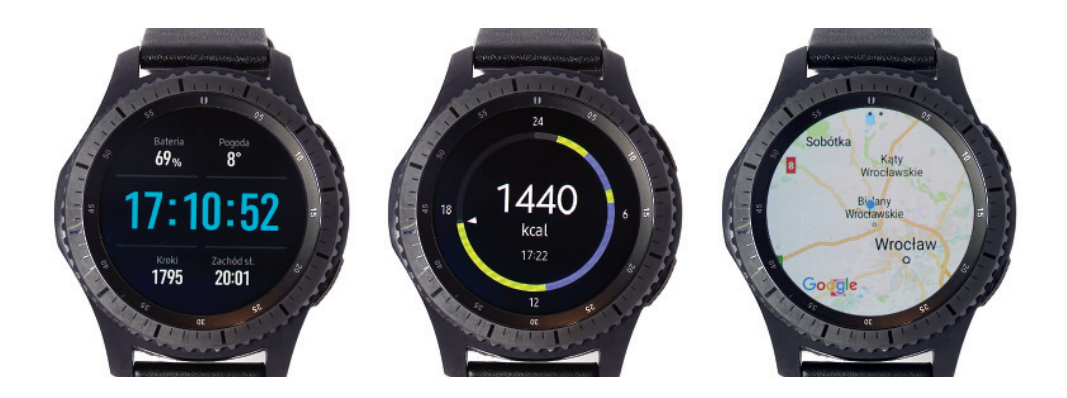

*Rys. 22. Smartwatch*

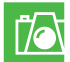

#### **Warto zapamiętać**

- Drukarki 3D pozwalają drukować modele przestrzenne poprzez nanoszenie kolejnych warstw specjalnego materiału metodą przyrostową.
- Aby wydrukować model 3D, należy go wcześniej zaprojektować w edytorze grafiki 3D i zapisać w pliku z rozszerzeniem *stl* lub *g-code*.
- Tablica interaktywna współpracuje z komputerem i projektorem multimedialnym. Monitor interaktywny nie potrzebuje projektora, aby wyświetlić obraz.
- Monitory prezentacyjne są umieszczane w różnych miejscach i służą do wyświetlania informacji, które aktualizuje się zdalnie przez sieć komputerową.
- Kamery do monitoringu wizyjnego instaluje się głównie w celu kontroli i zapewnienia bezpieczeństwa na określonym obszarze.
- Do urządzeń cyfrowych stosowanych w gospodarstwach domowych zaliczamy m.in. pralkę, czajnik, płytę grzejną, okap kuchenny, domowy system audio.
- System eCall w razie wypadku umożliwia przekazanie służbom ratunkowym danych o lokalizacji, danych pojazdu, danych o liczbie pasażerów itp.
- Smartwatch to elektroniczne urządzenie noszone na nadgarstku, przypominające zegarek, które komunikuje się z naszym smartfonem.

#### **Zadania**

**Uwaga:** Zadania można wykonać w grupach, przydzielając każde zagadnienie innej osobie (lub osobom). Następnie można w dyskusji podzielić się wiedzą.

1. W temacie podzieliliśmy urządzenia na te, których używamy w szkole, domu, w motoryzacji i turystyce. Zastanów się nad innym podziałem urządzeń wykorzystujących technologie cyfrowe. Podaj przykłady.

 **Wskazówka**: Podział może dotyczyć m.in. sposobów zastosowania urządzeń.

- 2. Wyjaśnij szerzej następujące zagadnienia (znajdź informacje w Internecie lub innych źródłach).
	- a. możliwość drukowania w polu roboczym kilku modeli naraz tym samym materiałem.
	- b. drukarki 3D, które mają dwie dysze (dwa ekstrudery) i mogą drukować model dwoma różnymi materiałami.
	- c. udostępnianie przez producentów urządzeń plików *stl* ze wzorami części zamiennych, które można samemu wydrukować w razie awarii urządzenia.
- 3. Podaj nieomówione w tym temacie zastosowania urządzeń cyfrowych w domu.
- 4. Przedstaw w wybranej formie genezę cyfrowych systemów nawigacji.

#### **Dla zainteresowanych**

5. W 1999 roku po raz pierwszy użyto terminu "Internet rzeczy" (ang. *Internet of Things*, *IoT*). Określono tak przedmioty (ang. "*things"*), które mają wbudowane czujniki, mikrokontrolery, oprogramowanie i inne technologie służące do łączności i wymiany danych z urządzeniami lub systemami poprzez sieć Internet. Internet rzeczy jest stosowany w sprzętach AGD, w medycynie (zdalna diagnostyka), automatyce budynkowej i wielu urządzeniach. Przygotuj w wybranej formie opracowanie na temat Internetu rzeczy.